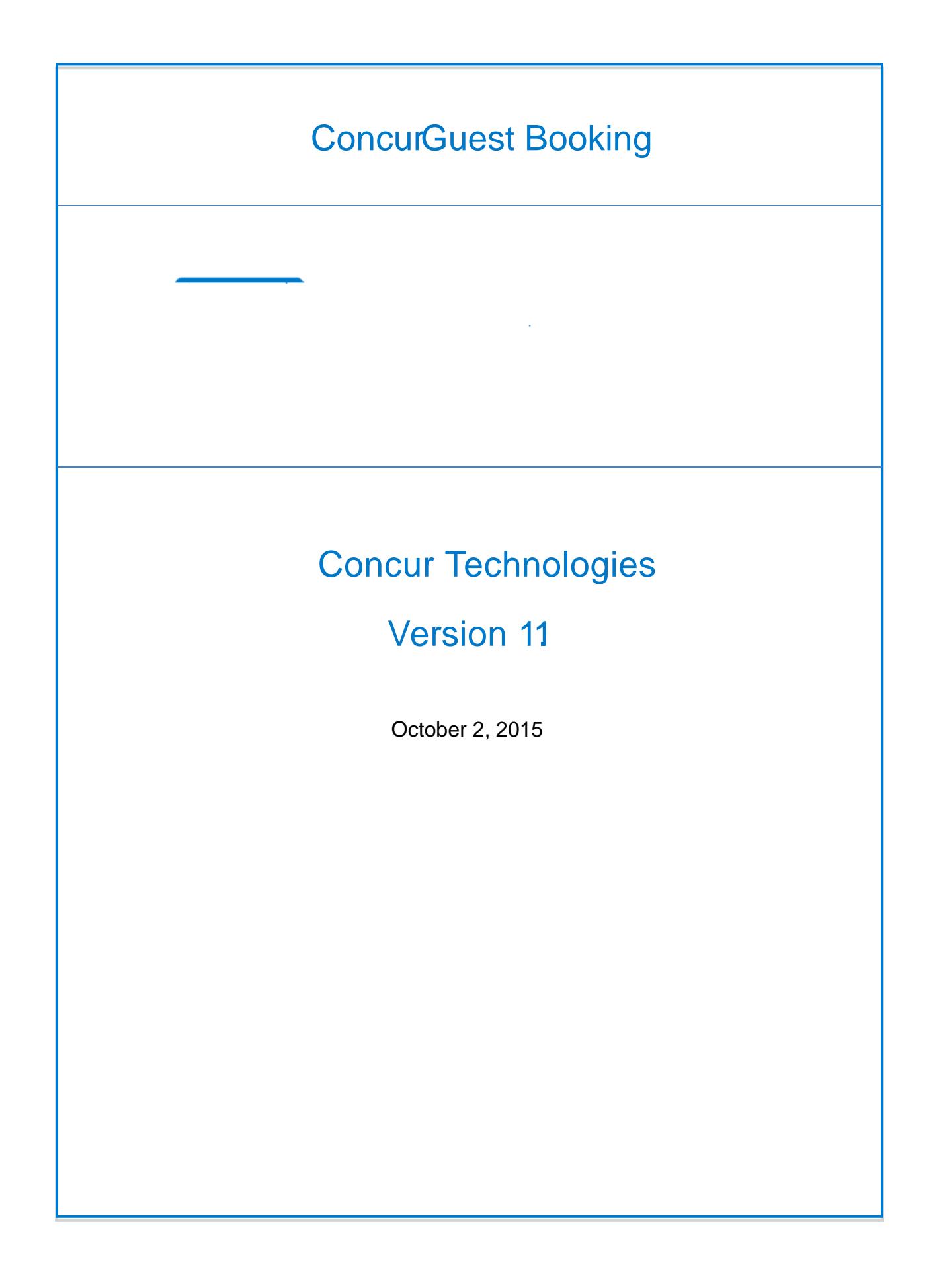

## INSTRUCTIONS FOR GUEST BOOKING

The difference between Employee/Student vs. Guest Booking is that:

Employees and Students and booking their trip are required to formally request permission to travel from their supervisor by completing Concur Request.

The Navigation path: Complete Request Supervisor Approval Book Travel

In Booking Guest Travel the Request is completed **After** king the trip.

Book Guest Travel **Complete Request** Supervisor Approval

## **STEPS**

- 1. Log in to Concur
- 2. Go to your Travel tab
- 3.
- 4. Choose the appropriate itinerary for your travel dates
- 5. Once you complete all your itinerary information you will be routed to the Review and Reserve Flight screen.
	- Enter the Traveler Informion for your Guest (i.e Name, Birthdate, Frequent Flyer miles if applicable)

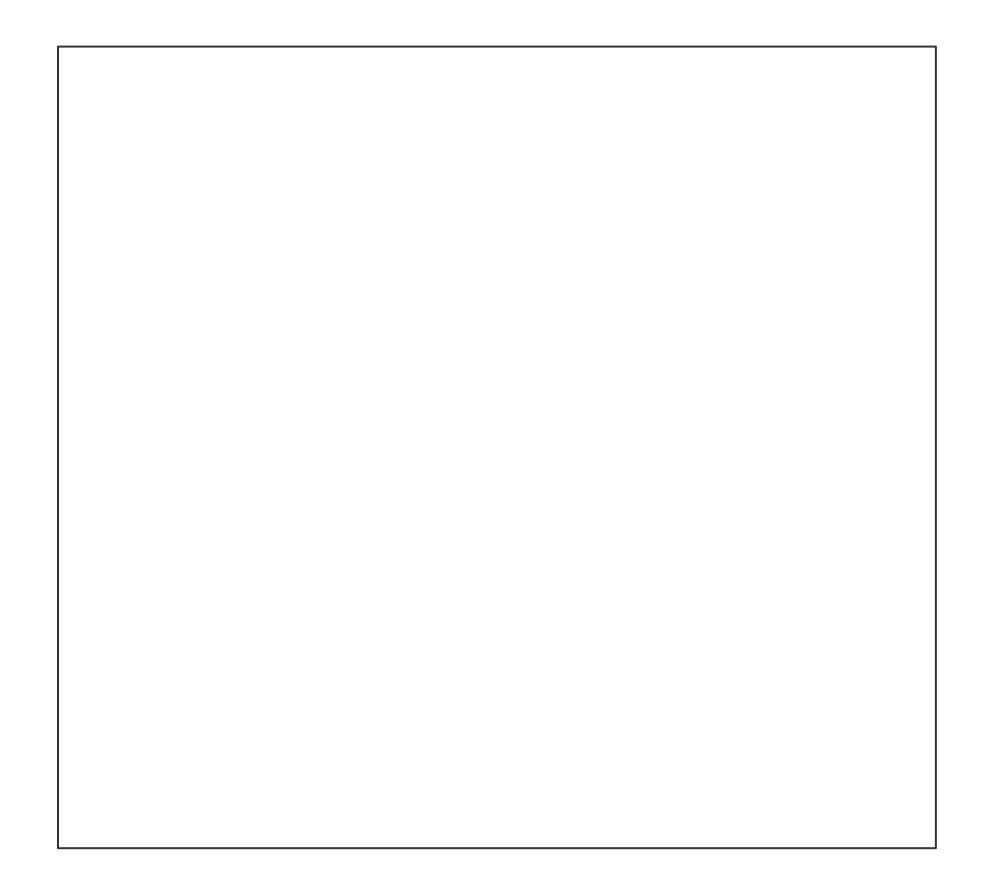

6. Click Reserve Flight and Continue

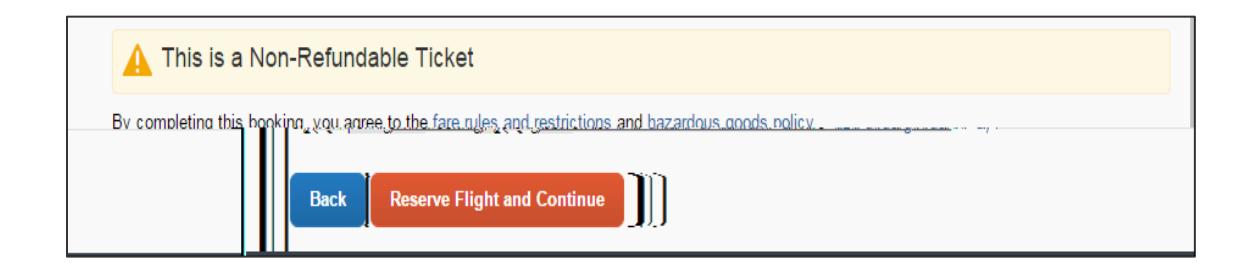

7. Be sure to pay attention to the Blue section of the screen. If the supervisor (Default Approver) does not approve the travel within the specified time frame, the trip will be cancelled and you will need to start over.

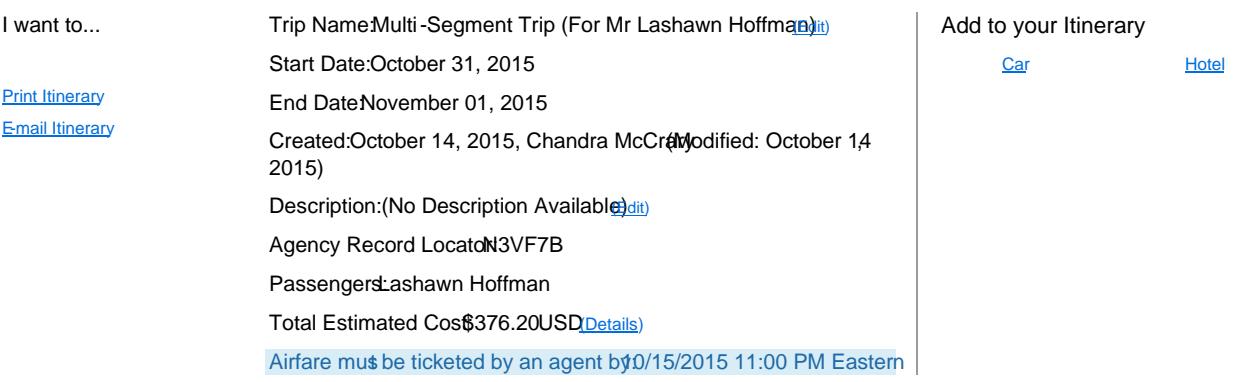

8. If you need to reserve a hotel fill out the necessary information. Please be advised that this is only a reservation The hotel is not actually being paid for at this time. Since Guest do not receive cash advances, you would need to call the hotel to recei

9. ClickNext

10.